# Manual engångslicens

Svenska Cykelförbundet 2020

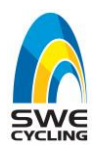

# **Engångslicens i Swe Cycling Club och Cardskipper**

Från 2020 går det bara att skaffa engångslicens via appen Cardskipper. **(Observera. För att få tillgång till appen måste man först bli medlem i Swe Cycling Club)**

Engångslicens kan lösas i klasserna: Under 11 Men/Women (Nybörjare 0-10 år), Youth (11–16 år), Senior (17 år och äldre).

Den som löser engångslicens måste vara medlem i en SCF-ansluten förening.

Vid internationella UCI-tävlingar gäller inte engångslicens.

**Engångslicens** Gäller i tävlingsklasserna (Ungdom P/F, HerrarSport, DamerSport, Elitmotion)

# **Pris engångslicens**

Under 11 Men/Women (Nybörjare) 0-10 år **0 kr**, Youth Men/Women 11-16 år **110 kr** Senior Men/Women **210 kr**

**Steg 1.** Bli medlem i Swe Cycling Club och Bronsmedlemskap. Bronsmedlemskapet är gratis.

Gå in på länk <https://scf.se/swe-cycling-club/> och klicka sedan på "bli medlem här"

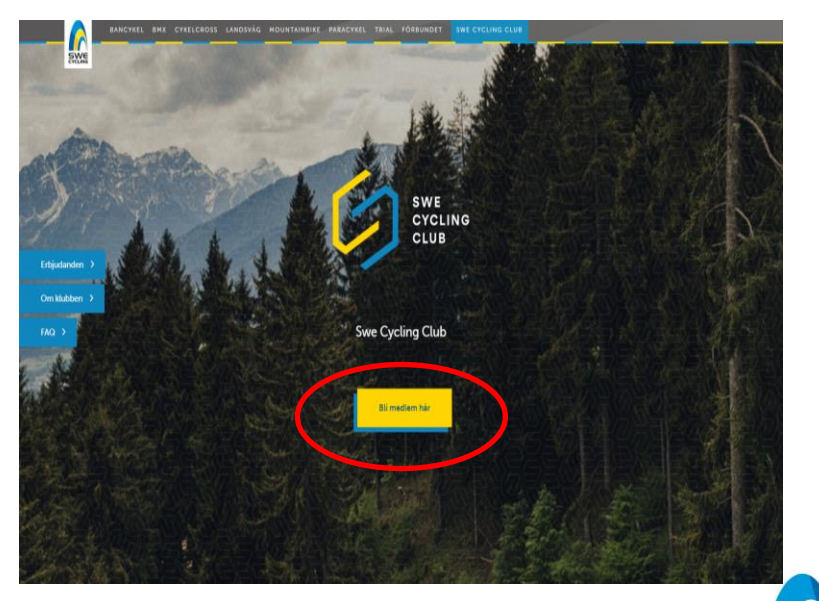

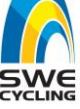

- 1. Här klickar du på "Medlemskap Brons 2020"
- 2. Fyll i dina uppgifter. När du är klar kommer du att få ett sms och mail med en inbjudan att ladda ner appen Cardskipper. Appen fungerar som ditt medlemskort och innehåller dessutom förmånliga erbjudanden, möjlighet att teckna baslicens, nyheter, mm.
- 3. Följ sedan anvisningarna som du får hur du laddar ner appen Cardskipper

När du loggar in på Cardskipper så ser du din medlemsnivå och medlemskort

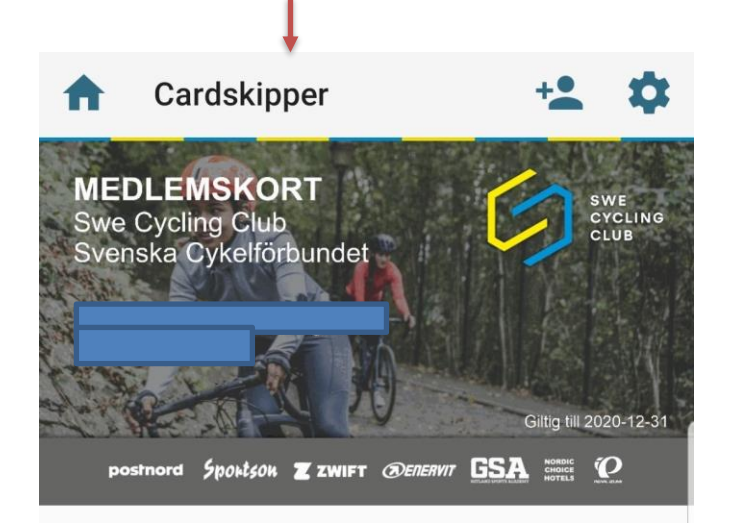

**Cardskipper** 2= Medlem Semskap Silver 2020 840 SEM detta medlemskap ingår Baslicens **Indiamskan Rrons 2020** @ 2018 - Cardskinner Af

Längst ner så har du några "prickar" som du går mellan olika sidor, ex events, erbjudanden, nyheter, information, köp engångslicens och Licens

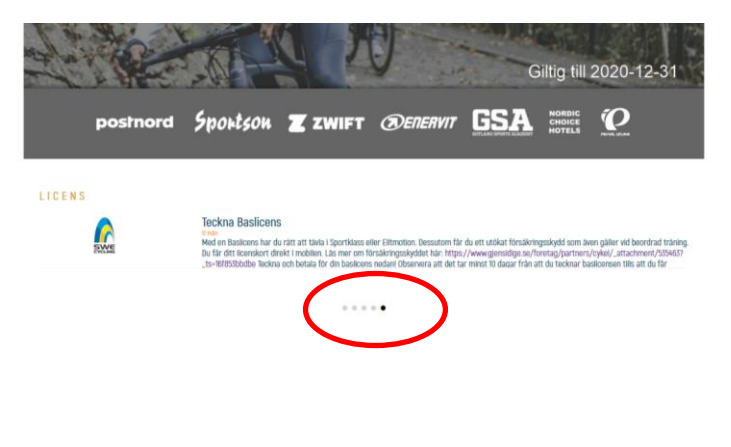

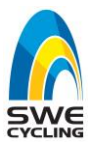

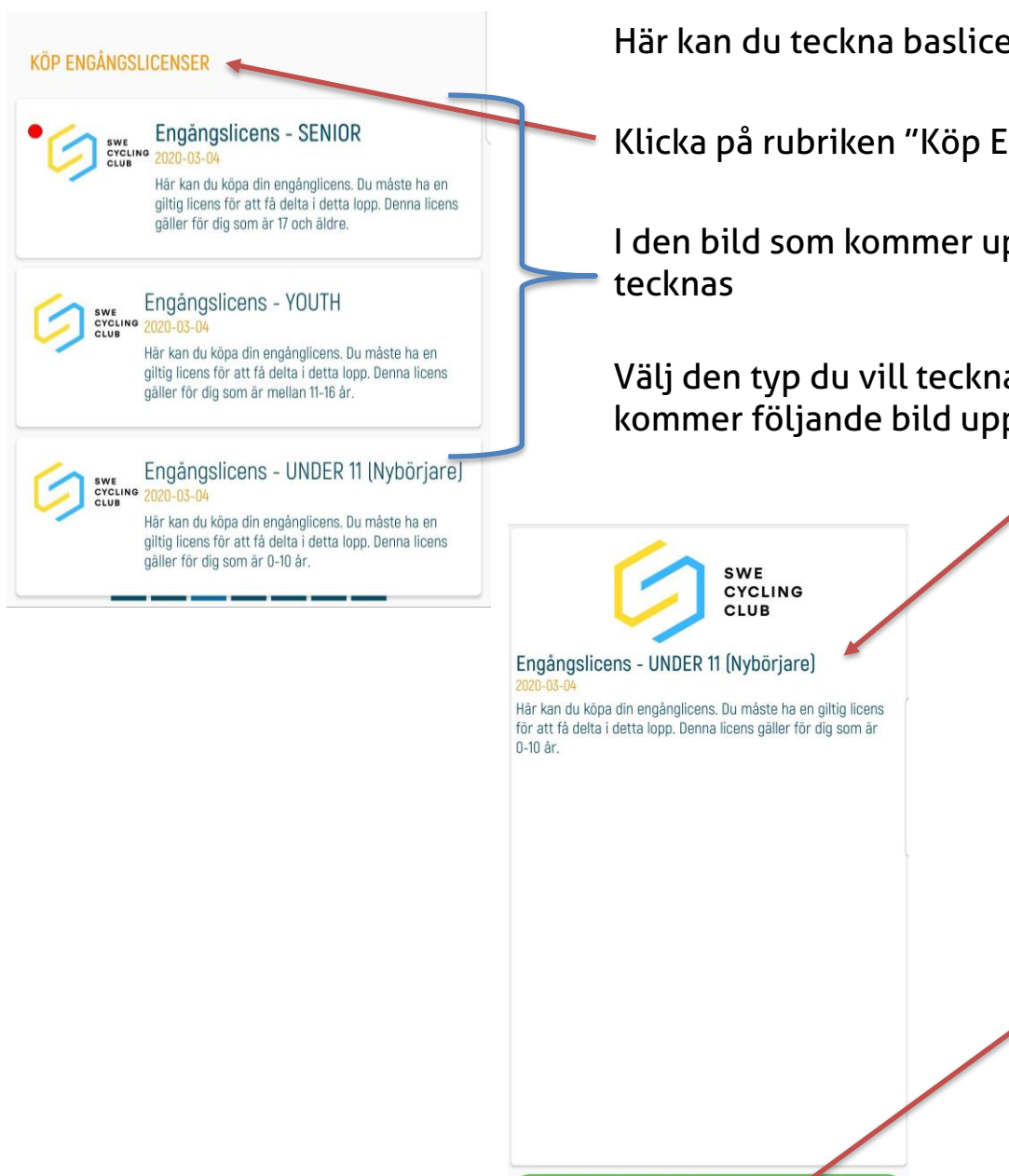

Här kan du teckna baslicens men även Engångslicens.

Klicka på rubriken "Köp Engångslicens"

I den bild som kommer upp så ser du de tre typerna som kan

Välj den typ du vill teckna ex Under 11 (nybörjare) så kommer följande bild upp

> Klicka sedan på "Boka" och följande bild kommer upp

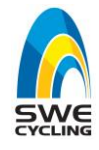

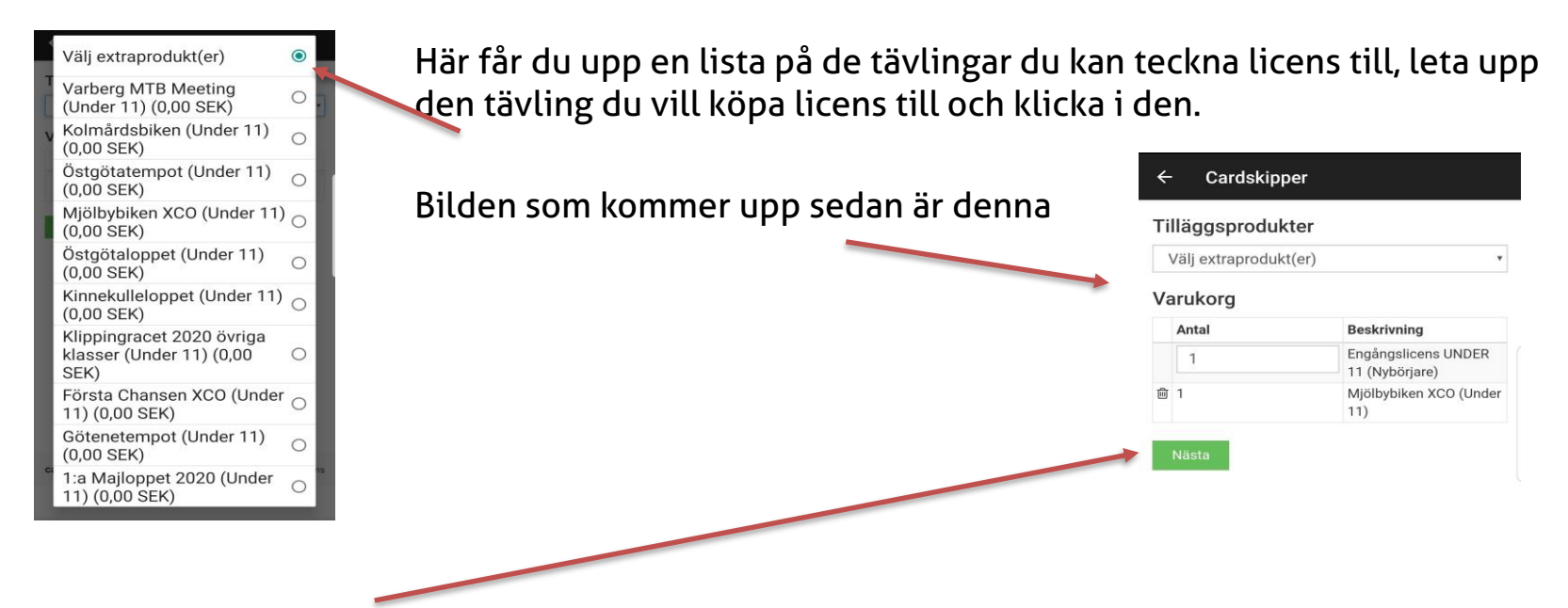

Klicka sedan på "Nästa" och följande bild kommer upp

## Cardskipper

### Bekräfta bokning

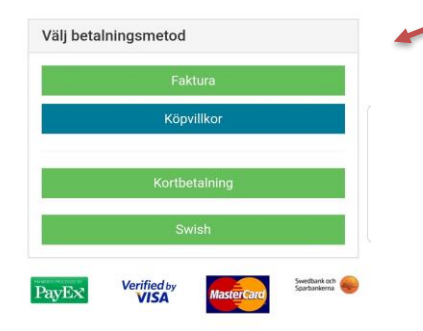

Här väljer du det betalsätt du vill använda för att betala för din engångslicens. När du gjort betalningen så kommer en ny flik att komma upp i ditt medlemskap som heter "Engångslicens" där kommer din digitala engångslicens att synas. Se bild nedan

cardskipper.se

@ 2016 Impleo IT Solutions

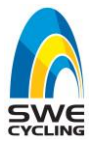

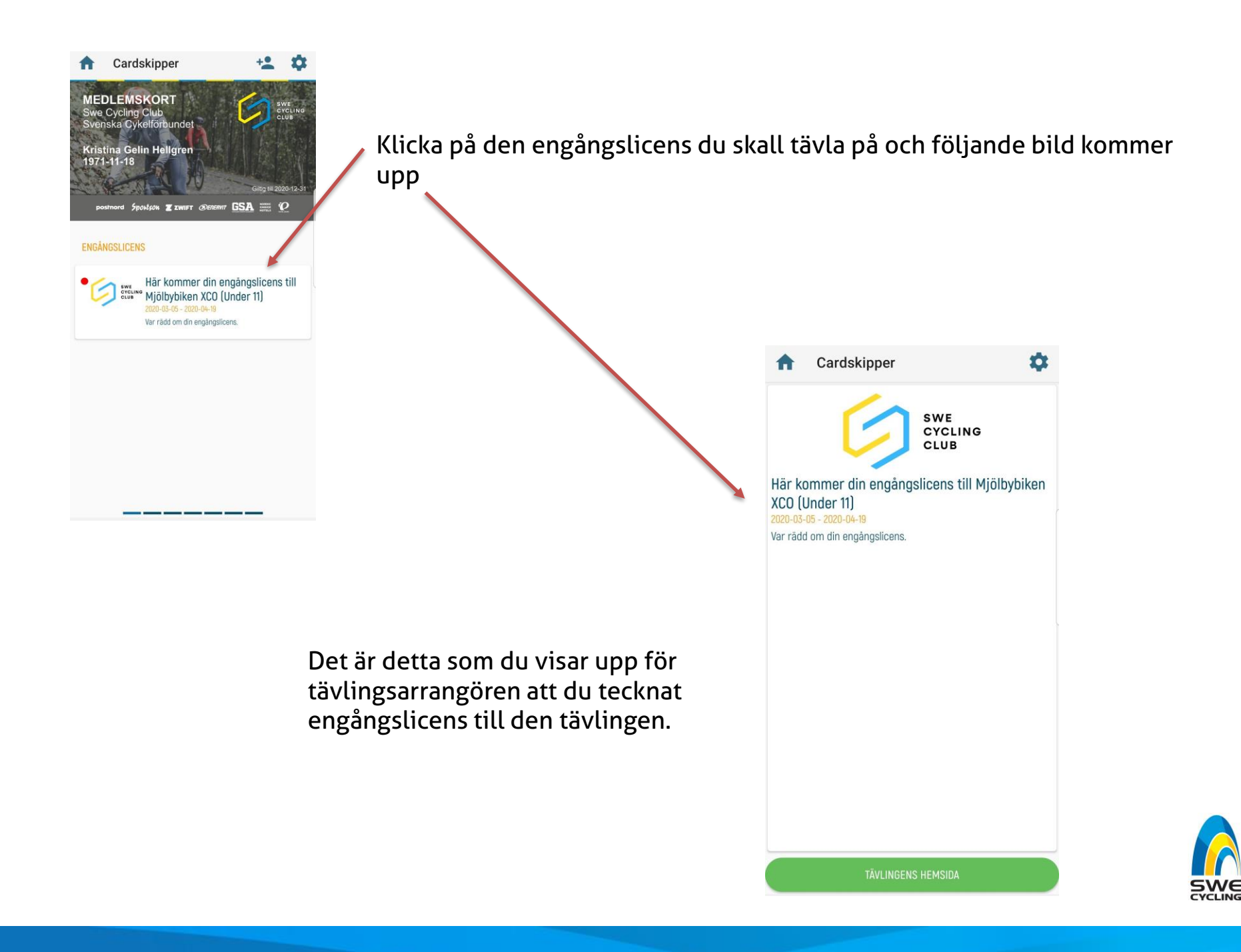